# **Der digitale Blutspendeausweis zur Nutzung in der Blutspende-App (Einführung zum 04.04.2022)**

Nach der Anmeldung im digitalen Spenderservice und einer Zustimmung zur Datennutzung können Spender den digitalen Blutspendeausweis in der Blutspende-App nutzen. Der neue digitale Ausweis ist nur in der App verfügbar.

#### **1. Blutspendeausweis in der Blutspende-App aufrufen**

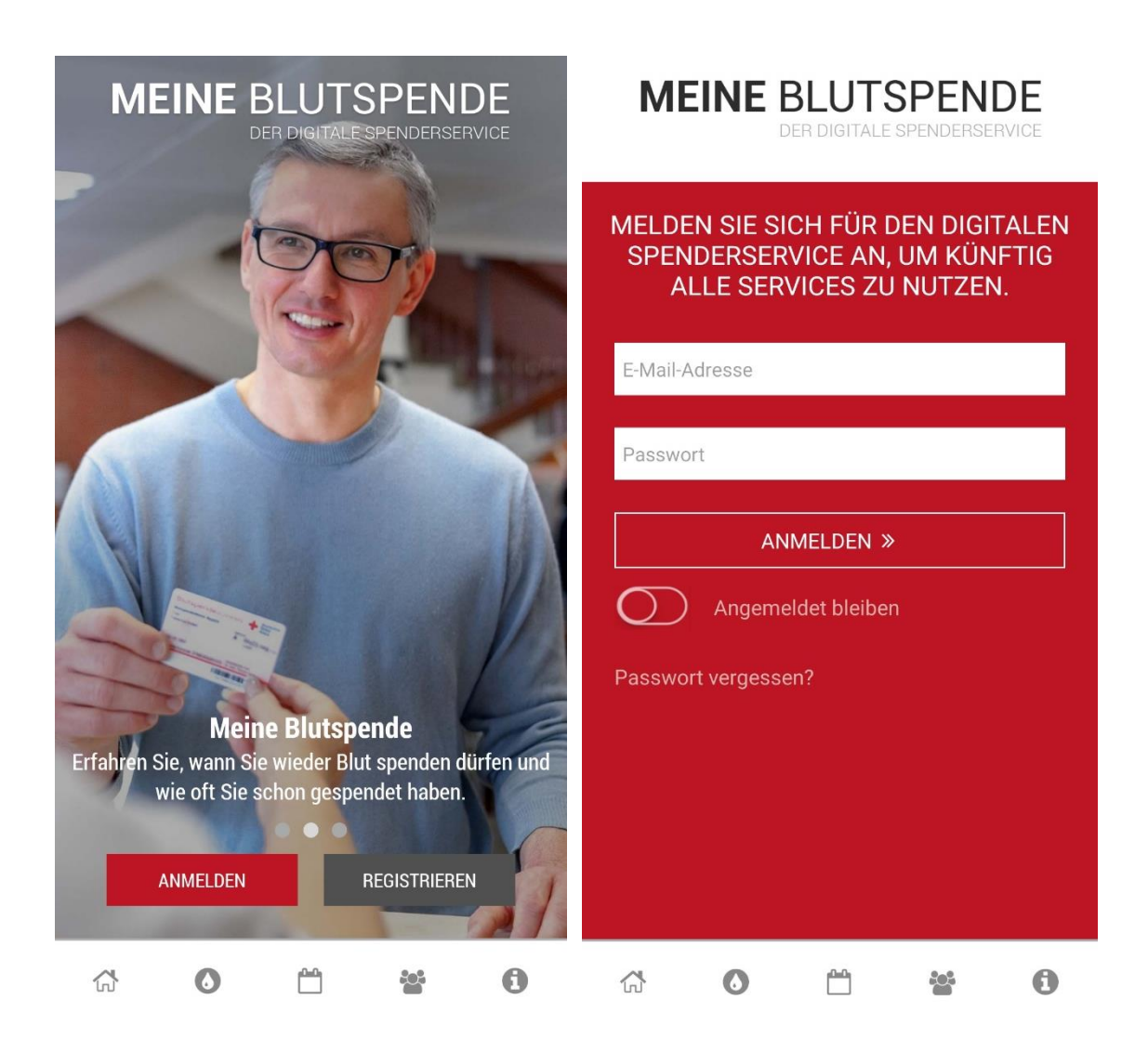

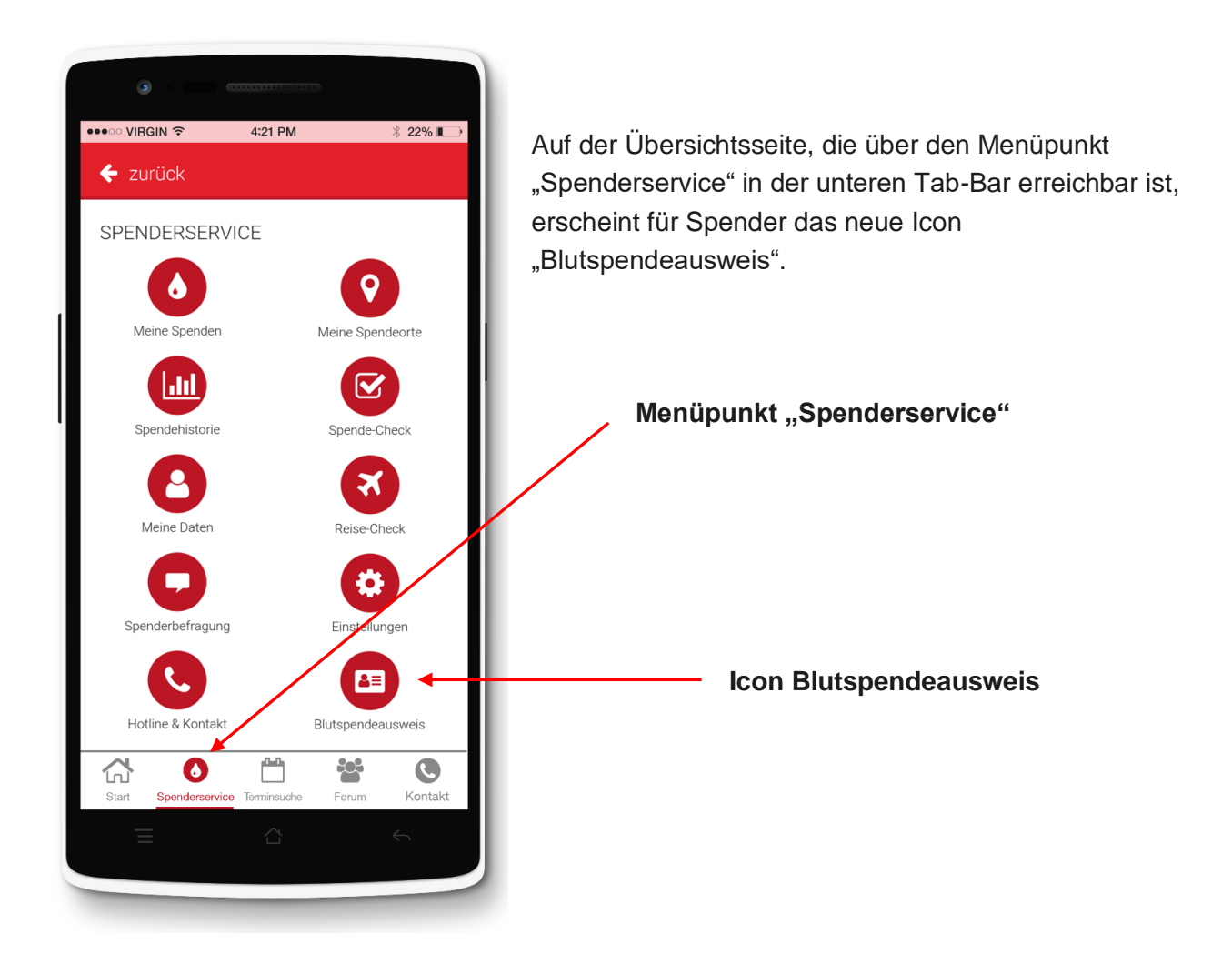

Nach einem Klick auf den Button "Blutspendeausweis" erscheint ein zustimmungspflichtiger Layer. Der Layer ist eine Einverständniserklärung, dass wir die Daten der Spender zur Erstellung des Blutspendeausweises nutzen können.

Nach der Zustimmung wird der digitale Blutspendeausweis erstellt. Ohne Zustimmung wird der digitale Ausweis nicht erstellt.

Die Zustimmung kann jederzeit in den Einstellungen widerrufen werden (siehe Punkt 6).

## **DIGITALER BLUTSPENDEAUSWEIS**

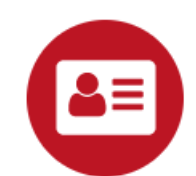

**Ihr digitaler Blutspendeausweis** 

Durch Klick auf "Blutspendeausweis erstellen" stimme ich zu, dass der Blutspendedienst des Bayerischen Roten Kreuzes meine Daten, einschließlich Daten zu meiner Blutgruppe, verarbeitet, um meinen digitalen Blutspendeausweis zu erstellen. Ich kann die Zustimmung jederzeit für die Zukunft in den Einstellungen widerrufen. Es gilt die Datenschutzerklärung.

**Blutspendeausweis erstellen >** 

### **2. Darstellung digitaler Blutspendeausweis in der App**

Der digitale Blutspendeausweis stellt die Spendernummer auf Smartphones (Android + iOS ) als Barcode dar und kann mit mobilen Handscannern am Termin gescannt werden. Die neuen Handscanner sind sowohl für den Ausweis in Kartenform als auch für den digitalen Blutspendeausweis einsetzbar. Der Barcode ist ein linearer Barcode (Code 128).

Ergänzend werden auf dem digitalen Blutspendeausweis Spenderstammdaten angezeigt, die auch auf dem bisherigen Ausweis angezeigt werden:

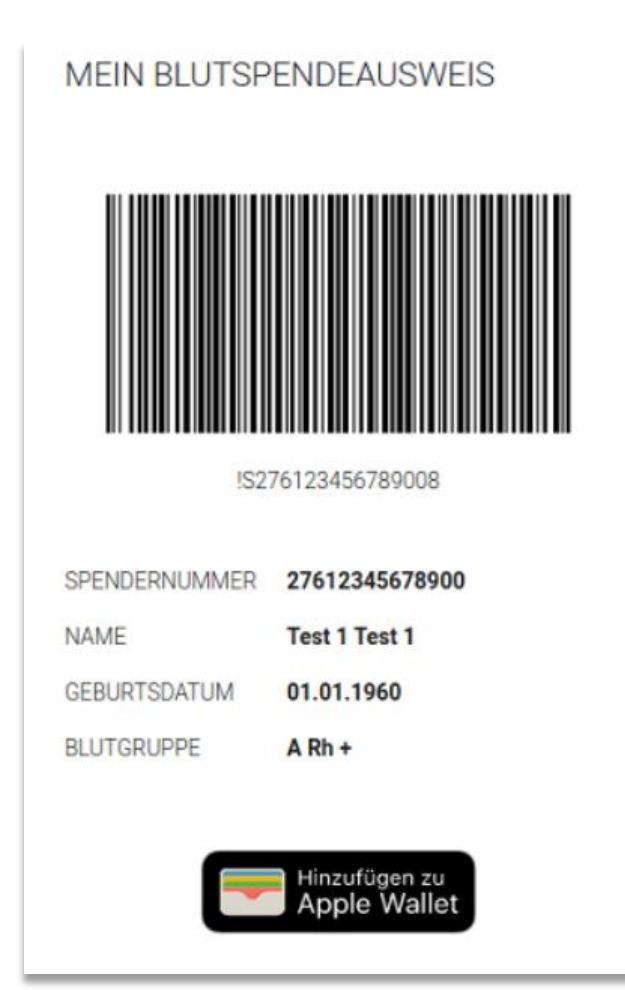

- Spendernummer
- Vorname, Name
- **Geburtsdatum**
- **Blutgruppe**

Die Spendernummer wird beim Scannen des Ausweises übertragen und die Spenderdaten werden im IT-System (wie bereits beim Scannen des Barcodes auf dem bisherigen Blutspendeausweis) aufgerufen.

#### **3. Datentransfer**

Über den digitalen Blutspendeausweis findet kein Datentransfer (z.B. in den Spenderservice) statt.

#### **4. Offline-Verfügbarkeit als Wallet-Funktion**

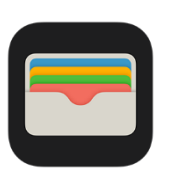

Damit der digitale Blutspende-Ausweis auch zur Verfügung steht, wenn keine WLAN- oder mobile Datenverbindung vorhanden ist, kann der digitale Blutspendeausweis für iOS z.B. in der Apple-Wallet gespeichert werden können. Auch Android-Nutzer können mit entsprechender App die Wallet-Funktion nutzen.

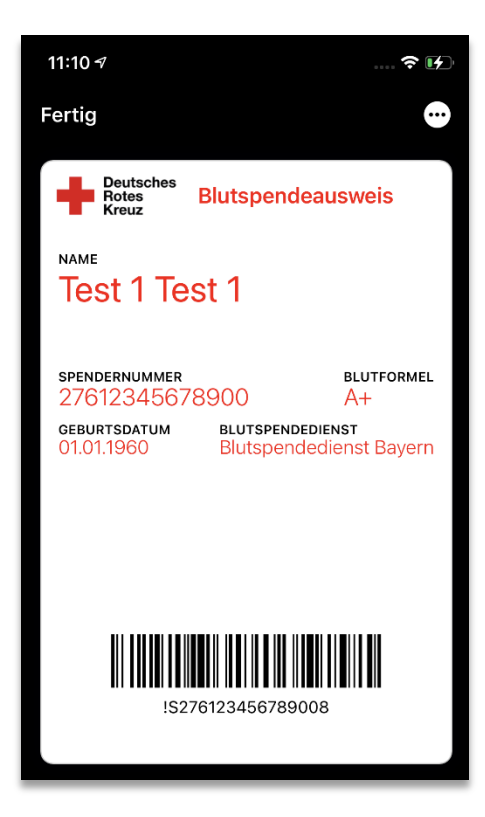

#### **5. Darstellung Blutspendeausweis in der Wallet**

Auch hier wird als Barcode der Code 128 verwendet und die Klarschrift unter dem Barcode angezeigt.

Als ergänzende Spenderdaten werden wieder der Name, die Spendernummer, das Geburtsdatum und die Blutgruppe angezeigt.

Zusätzlich wird der zugeordnete Blutspendedienst (wie z.B. Blutspendedienst Bayern) angezeigt.

#### **6. Widerrufmöglichkeit zur Nutzung des digitalen Blutspendeausweis**

Die Einwilligung zur Datenverarbeitung zur Bereitstellung des digitalen Blutspendeausweises kann jederzeit über die Einstellungen in der App widerrufen werden.

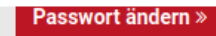

#### **DIGITALER BLUTSPENDEAUSWEIS**

Sie können die Einwilligung zur Datenverarbeitung zur Bereitstellung Ihres digitalen Blutspendeausweises widerrufen. Wir löschen dann auch Ihren digitalen Blutspendeausweis aus der App.

Einwilligung widerrufen »

#### **ACCOUNT LÖSCHEN**

Wenn Sie nicht mehr im digitalen Spenderservice registriert sein möchten, können Sie Ihren Account jederzeit löschen.

Das Icon "Einstellungen" ist über den Menüpunkt "Spenderservice" in der unteren Tab-Bar erreichbar. Nach dem Klick auf "Einwilligung widerrufen" wird der digitale Ausweis aus der App gelöscht.

Der digitale Blutspendeausweis kann durch einen erneuten Klick auf das Icon "Blutspendeausweis" (sowie nach Zustimmung zur Datenverarbeitung) aufs Neue erstellt werden.

Die Widerruf-Funktion wird nur unter "Einstellungen" angezeigt, wenn zuvor der Datenverarbeitung und Erstellung des digitalen Blutspendeausweis zugestimmt wurde.